# СОЗДАНИЕ ЗАГРУЗОЧНОГО USB-ФЛЕШ-НАКОПИТЕЛЯ

На период установки и тестирования ПО RAIDIX компанией RAIDIX предоставляется техническая поддержка, специалисты которой предоставят Вам консультацию и помощь по любым техническим вопросам.

- по электронному адресу: [support@raidix.com,](file:///C:/Users/Shevchik.M/Desktop/Workspace/5.0/USB%20Flash/support@raidix.com)
- по телефону:  $+ 7(812)$  622 16 80.

#### Общие указания

- 1. Для создания загрузочного USB-флеш-накопителя для развёртывания ПО RAIDIX загрузите с FTP-сервера RAIDIX дистрибутив (установочный образ) и документацию. Для получения адреса FTP-сервера и другой необходимой информации обратитесь в техническую поддержку.
- 2. Произведите запись установочного образа ПО RAIDIX в соответствии с рекомендациями, описанными в настоящем документе.
- 3. Выполните установку ПО в соответствии с инструкцией по установке и настройке системы.
- 4. После установки или обновления ПО обратитесь к Вашему инженеру технической поддержки RAIDIX для выпуска лицензии.

### Создание загрузочного USB-флеш-накопителя в ОС GNU/Linux

Для создания в ОС GNU/Linux загрузочного USB-устройства введите следующую команду:

dd if=/<путь к загрузочному образу>/raidix-<номер версии>.iso of=/<путь к флеш накопителю> bs=1M oflag=direct

## Создание загрузочного USB-флеш-накопителя в ОС Windows

Скопируйте образ на флеш-накопитель при помощи утилиты «Win32 Disk Imager» ([скачать с](http://www.softpedia.com/get/CD-DVD-Tools/Data-CD-DVD-Burning/Win32-Disk-Imager.shtml)  [Softpedia\)](http://www.softpedia.com/get/CD-DVD-Tools/Data-CD-DVD-Burning/Win32-Disk-Imager.shtml) ([Рисунок](#page-1-0) 1):

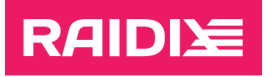

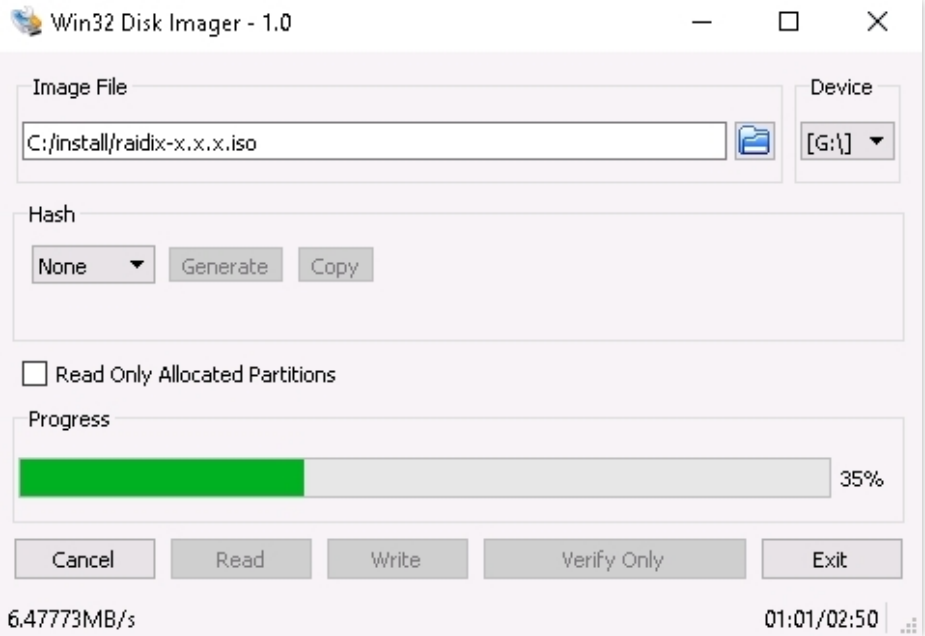

Рисунок 1. Программа Win32 Disk Imager

- <span id="page-1-0"></span>В окне *Image File* укажите путь к разархивированному образу;
- В выпадающем списке Device выберите соответствующий флеш-накопитель;
- Нажмите Write и дождитесь окончания процесса копирования.

### Создание загрузочного USB-флеш-накопителя в Mac ОС

При работе в Mac OC выполните следующее:

1. В командной строке введите команду:

diskutil list

- 2. В отобразившимся списке устройств выберите соответствующий USB-флешнакопитель.
- 3. Отмонтируйте диск с помощью команды:

diskutil unmountDisk /<путь к устройству>

4. Запишите на диск установочный образ ПО RAIDIX:

sudo dd if=/<путь к загрузочному образу>/raidix-<номер версии>.iso of=/<путь к флеш накопителю> bs=1m

5. Перед извлечением флеш-накопителя выполните команду:

diskutil eject /<путь к флеш-накопителю>